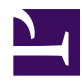

## **Connecting to your SensorGnome**

**Warning**: a live web interface is your only guarantee that the SensorGnome is actually working.

**Do not deploy if you can't attach**.

**Note**: your SensorGnome should be [powered up](https://sensorgnome.org/Powering_your_SensorGnome) before connecting to a laptop.

**Note:** for instructions on how to connect to a **Raspberry Pi**, [click here](https://sensorgnome.org/The_Raspberry_Pi_2_%2f%2f_3_as_a_Sensorgnome)

## **Where to connect the USB cable**

The SensorGnome uses a small computer called the **beaglebone**, which is enclosed in an acrylic or metal case: [beaglebone\\_top\\_view.jpg](https://sensorgnome.org/@api/deki/files/13/=beaglebone_top_view.jpg)

beaglebone end view power jack.jpg

The computer has no built-in display or keyboard, so you must use your own computer and connect a USB 2.0 cable from it to the SensorGnome port shown in the right hand image above. The SensorGnome should already have the appropriate mini A to standard A USB cable attached to the beaglebone and coiled up in the case.

## **Talking to your SensorGnome**

Once your SensorGnome is powered up, connect the other end of the USB 2.0 cable to your computer. Note, your SensorGnome will not communicate with your computer if the USB Port Hub and USB GPS are not [connected](https://sensorgnome.org/How_do_I_build_a_SensorGnome%3f) before it is powered up. Windows and Mac users will probably need to [install drivers](https://sensorgnome.org/Connecting_to_your_SensorGnome/Installing_drivers_for_the_SensorGnome_on_your_computer) first. The SensorGnome sets up a local network between it and your computer via the USB cable. The SensorGnome configures itself to have internet address 192.168.7.2, so to connect to it, start an HTML-5 web browser (Firefox recommended; Safari or Chrome should also work) and enter:

http://192.168.7.2

in the address bar. You can of course bookmark this page. This should begin loading the SensorGnome [web interface](https://sensorgnome.org/The_Web_Interface) page, which will take around 30 seconds.

**Note: Internet Explorer** will almost certainly **not** work for this, and is not supported, but we're happy to learn otherwise!

On the Mac, the SG will appear in the **Network** control panel like this:

Sensorgnome connection.png